Become A Supplier **Exercise Confirmation** User Verification **Filling The Form** Confirmation Of Submission

edanta

sforming for good

**CAIRN** 

- ➢ **[Click here](https://www.cairnindia.com/Pages/Home.aspx)** to access Supplier Request on Cairn Website
- $\triangleright$  Follow the steps mentioned in the subsequent slides.

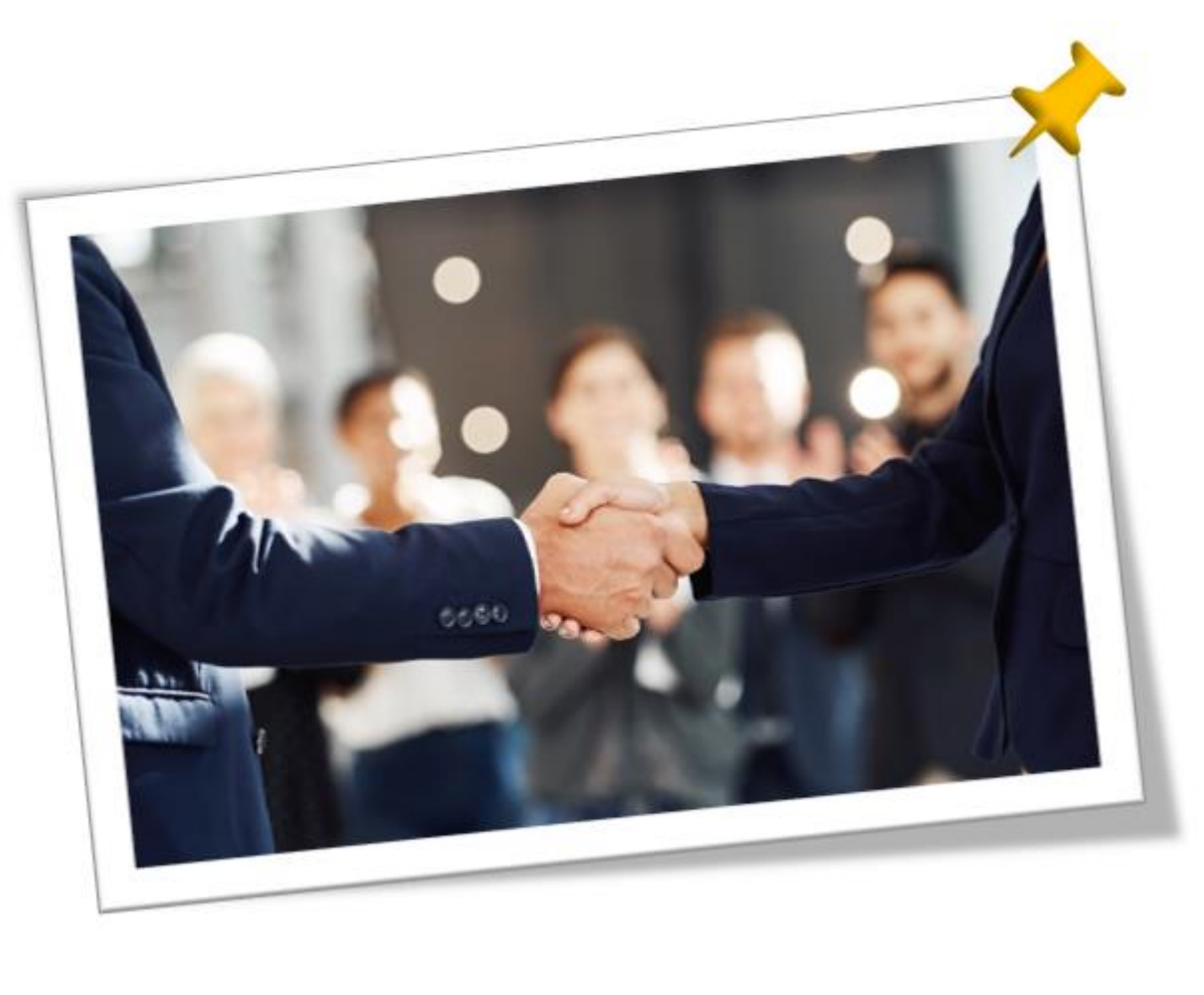

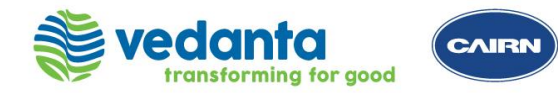

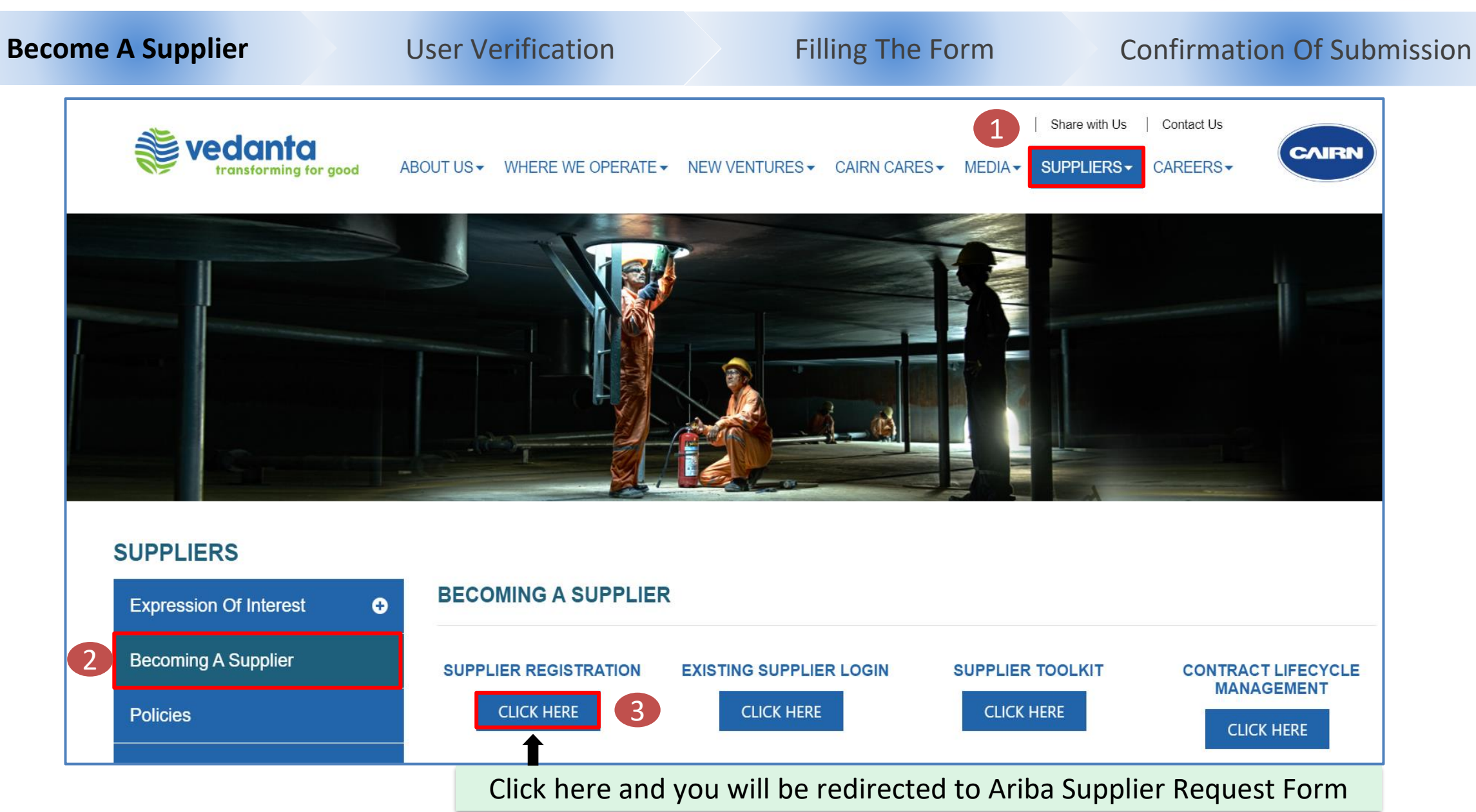

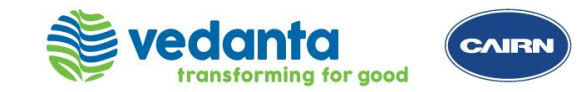

Become A Supplier **User Verification Example 20 Filling The Form Confirmation Of Submission Online Registration (Form A)**  Introduce yourself! Verify yourself before proceeding to the supplier request questionnaire where this customer asks you to provide information about yourself Verify yourself before filling the C I'm not a robot Supplier Request FormreCAPTCHA Privacy - Terms

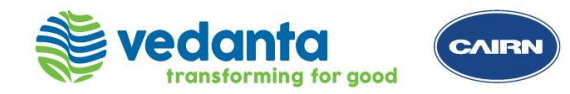

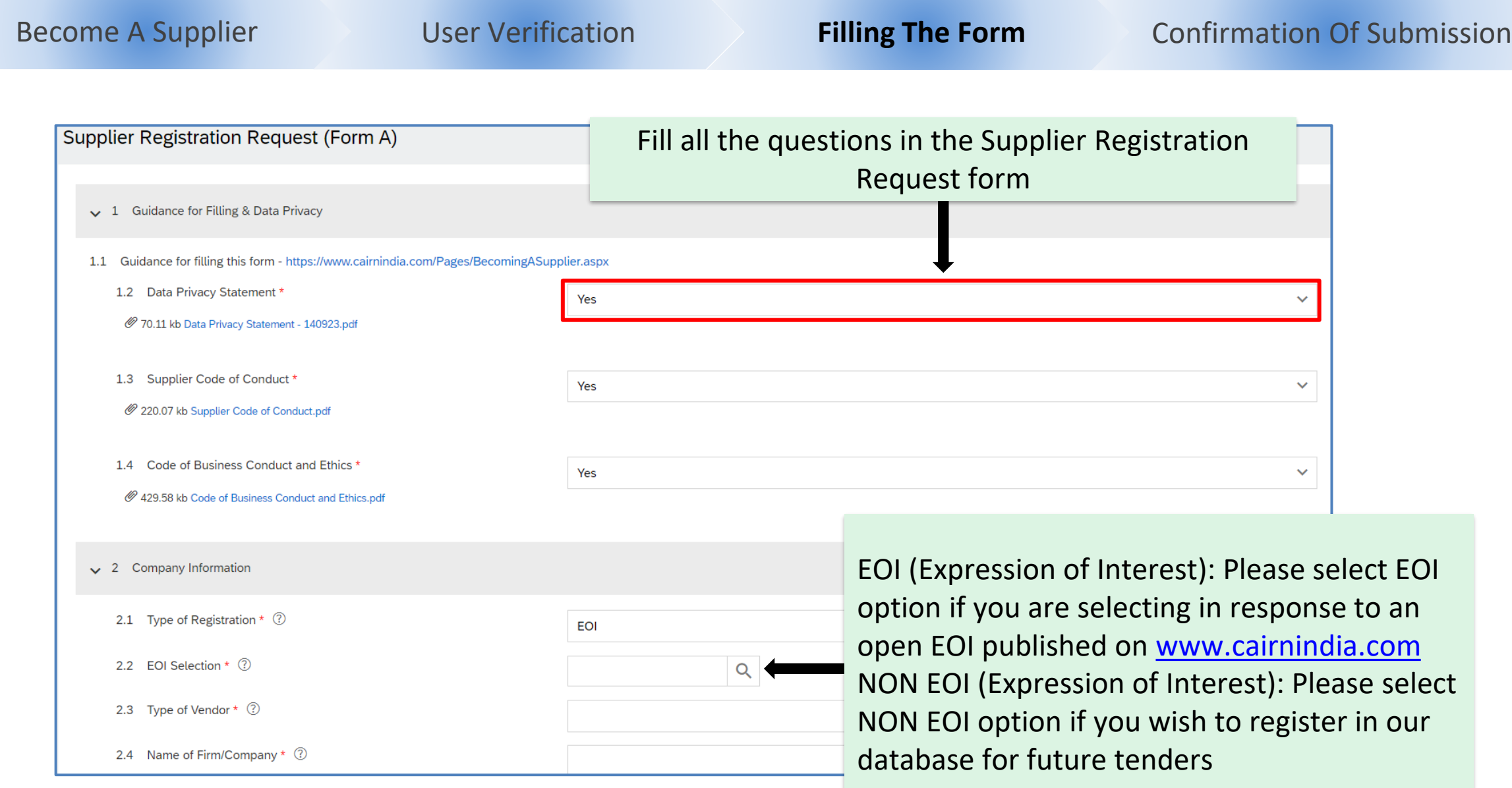

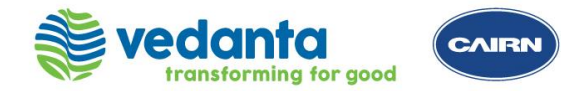

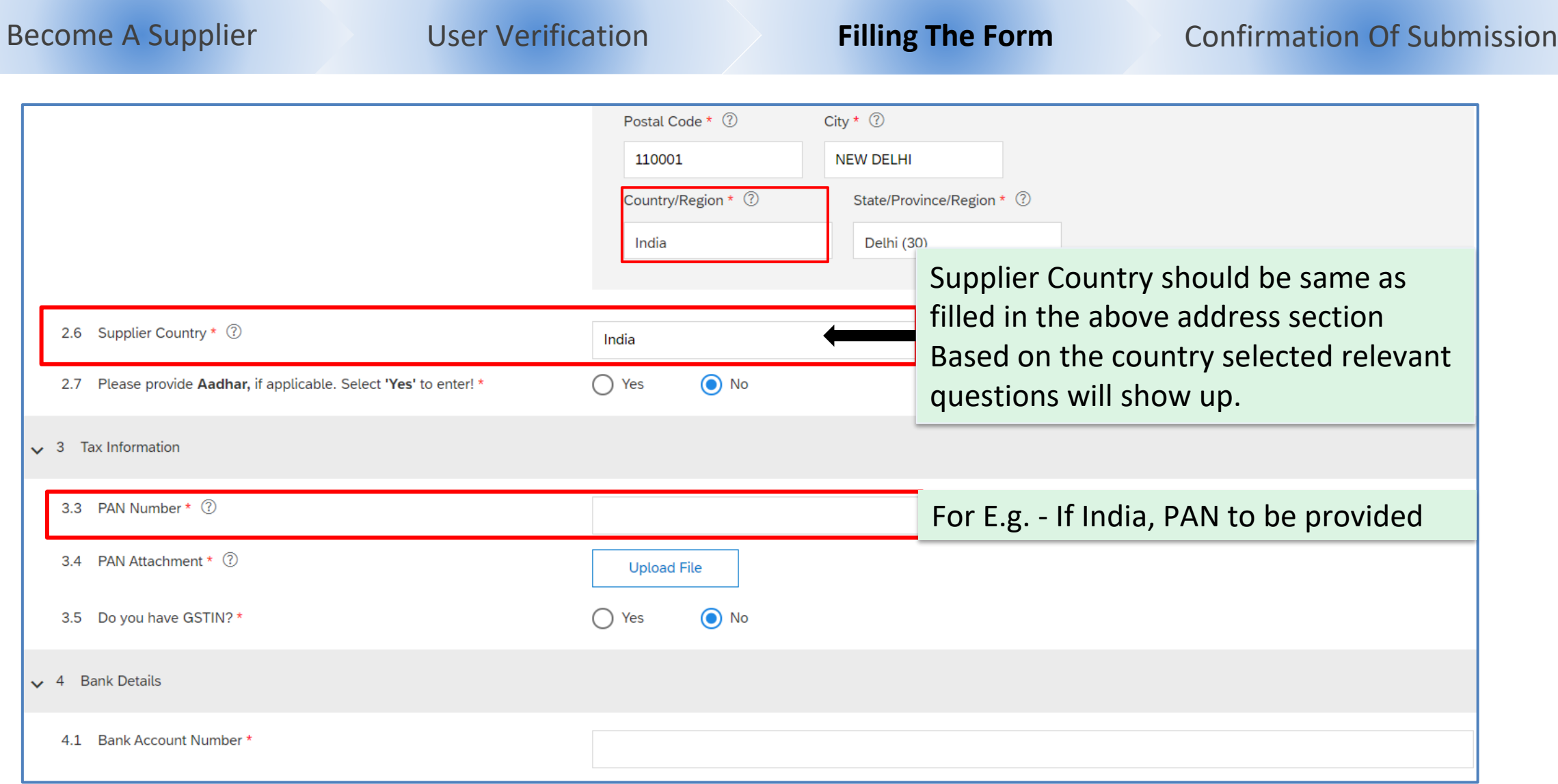

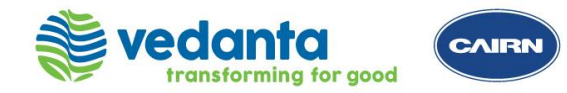

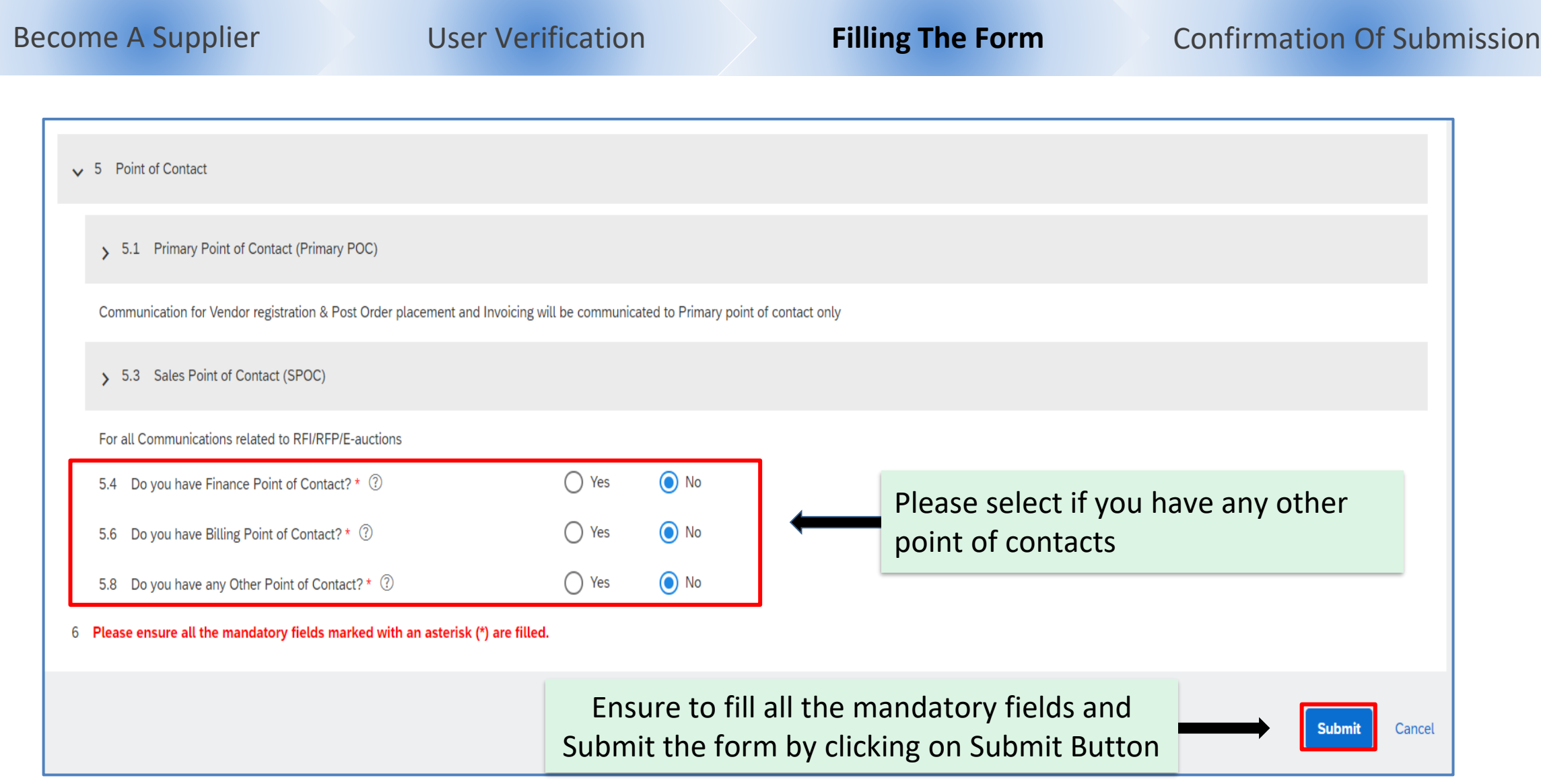

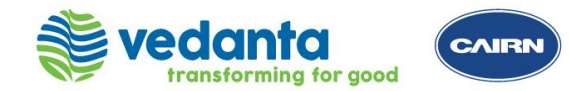

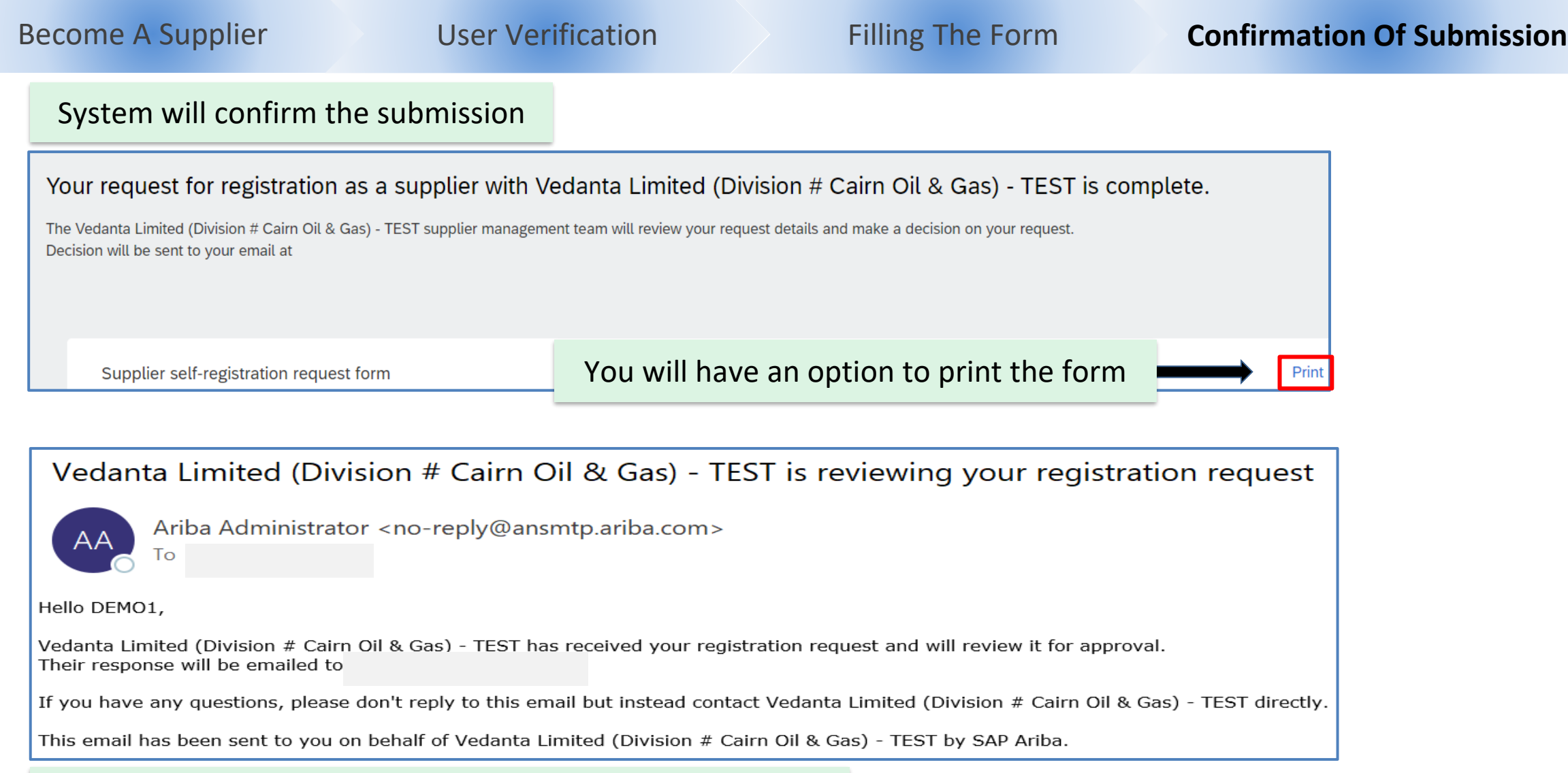

#### An email confirmation will be triggered after submission

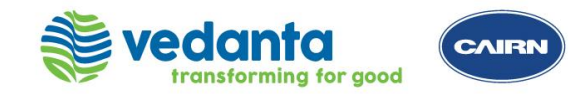

**Supplier Registration Process Support**

**Please reach out to the helpdesk team for any support**

ARIBA Registration Helpdesk:

Email: [smart.source@cairnindia.com](mailto:smart.source@cairnindia.com) Contact: +91 124 677 3680 / +91-931-9988-049 Timings: 8:30 AM to 5:30 PM (IST) Monday to Friday

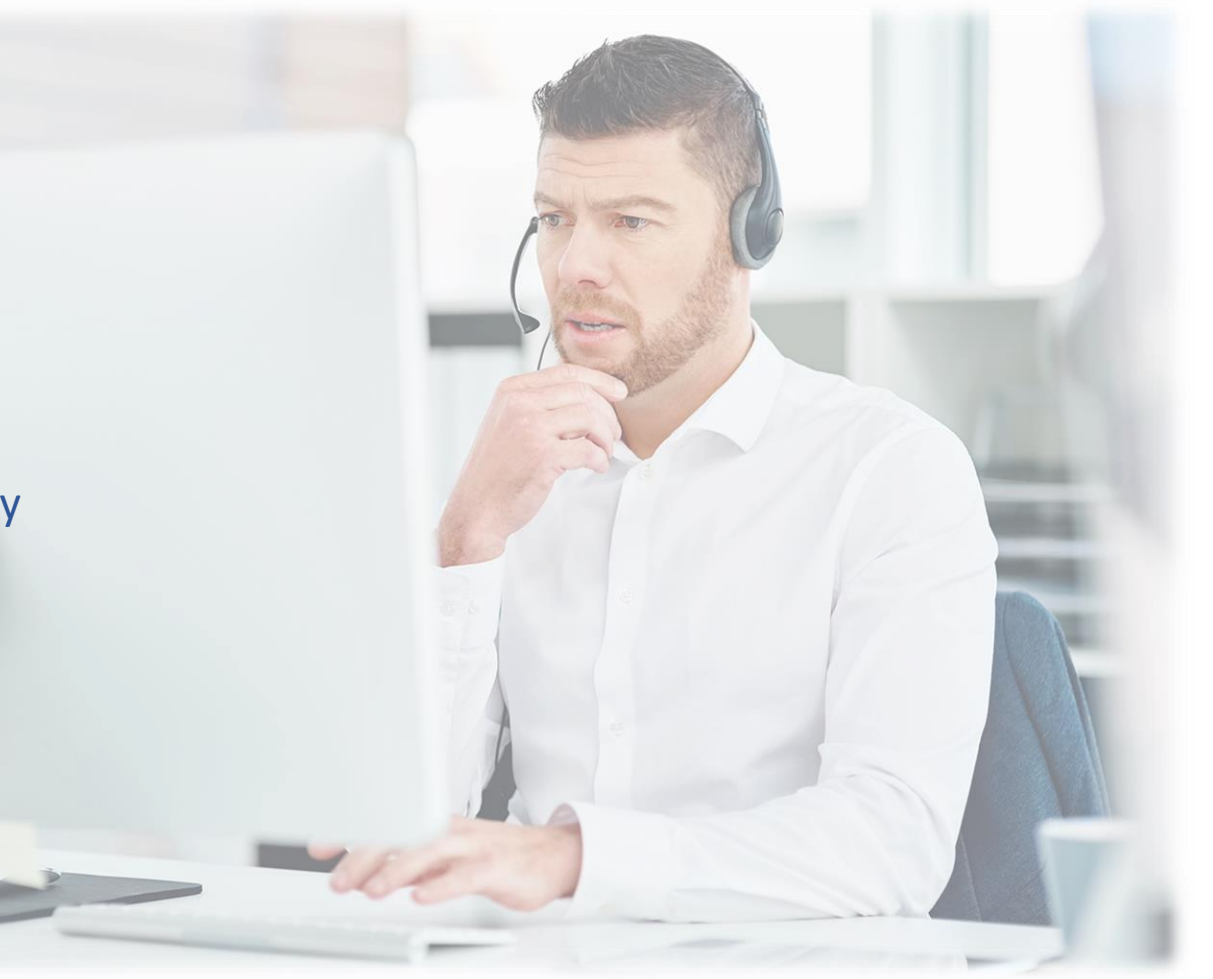